# Deloitte.

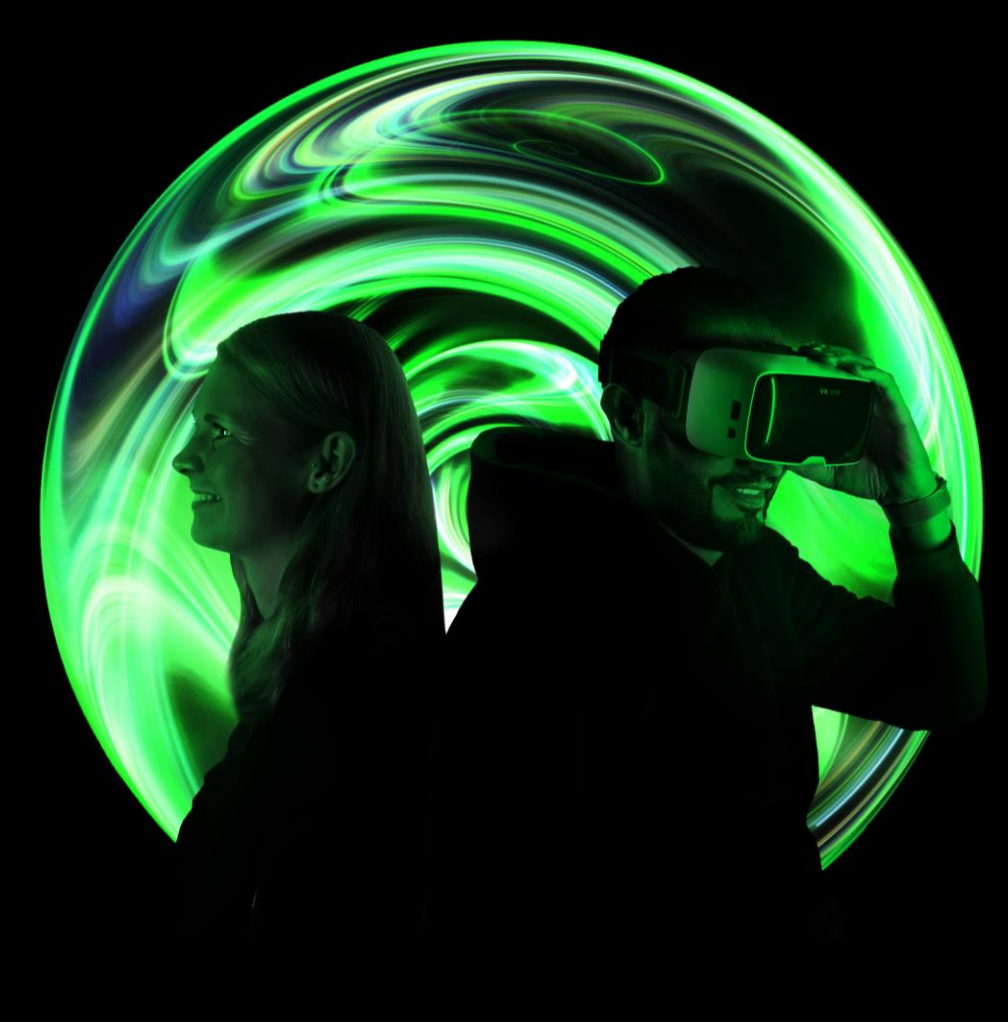

**QuickGuide** Bewerbungsprozess bei Deloitte

**Talent Acquisition**

### Erste Schritte im Bewerbungsportal

### **Willkommen bei Deloitte: Deine Karriere startet hier!**

- Entdecke spannende Jobangebote für Schüler:innen, Studierende, Absolvent:innen und Berufserfahrene in unseren vielfältigen Geschäftsbereichen.
- Finde die perfekte Einstiegsmöglichkeit für deine individuelle Karriereentwicklung.

#### **Wähle deinen Weg: Drei Möglichkeiten zu deiner Traumstelle**

- **01**
- 1. Über die Jobsuche: Klicke auf die grüne Box und gebe anschließend den Jobtitel, Standort ein oder nutze andere Filtermöglichkeiten. Klicke dann auf **Job finden**.
- **02**
- 2. Nach Zielgruppen: Wähle deine Zielgruppe (z.B. Absolvent:innen) und klicke auf die entsprechende Kachel.
- 3. Nach Business: Entscheide dich für einen Geschäftsbereich (z.B. Tax) und erhalte weitere Informationen. **03**

#### **01** A career built around you Du willst mehr als nur einen Job? Du willst eine Karriere, die auf dich und deine Fähigkeiten zugeschnitten ist? Bei uns erwartet dich ein Umfeld geprägt durch Freiraum und Flexibilität. Mehr als 415.000 Kolleg:innen in über 150 Ländern stehen bei uns für Vielfalt und Innovationskraft. Werde Teil unseres Teams: Deloitte Karriere Karriere Blog Berufserfahrene Absolvent:innen Studierende Schüler:innen  $\Omega$  $\alpha$  $\sigma$ **03 Financial Advisory Risk Advisory Tax Karriere Karriere** Karriere Entdecke in unserem Geschäftsbereich Tax Risk Advisory bei Deloitte Spannende bietet dir unzählige vielfältige Karrieremöglichkeiten für

spannende

Karrieremöglichkeiten

rund um die vielfältigen Fragestellungen des

Risikomanagements - ega

Absolventen, Young

Professionals sowie

Berufserfahrene.

Mehr Infos hier  $\,$ 

**02**

Karrieremöglichkeiten in

einem teamorientierten

Arbeitsumfeld!

Mehr Infos hier >

## Erste Schritte im Bewerbungsportal

### **Deine Stellenwahl – Einfach und Schnell**

Entdecke alle möglichen Stellen in deiner gewählten Kategorie. Klicke einfach auf den **Stellennamen**, um mehr zu erfahren oder dich direkt zu bewerben.

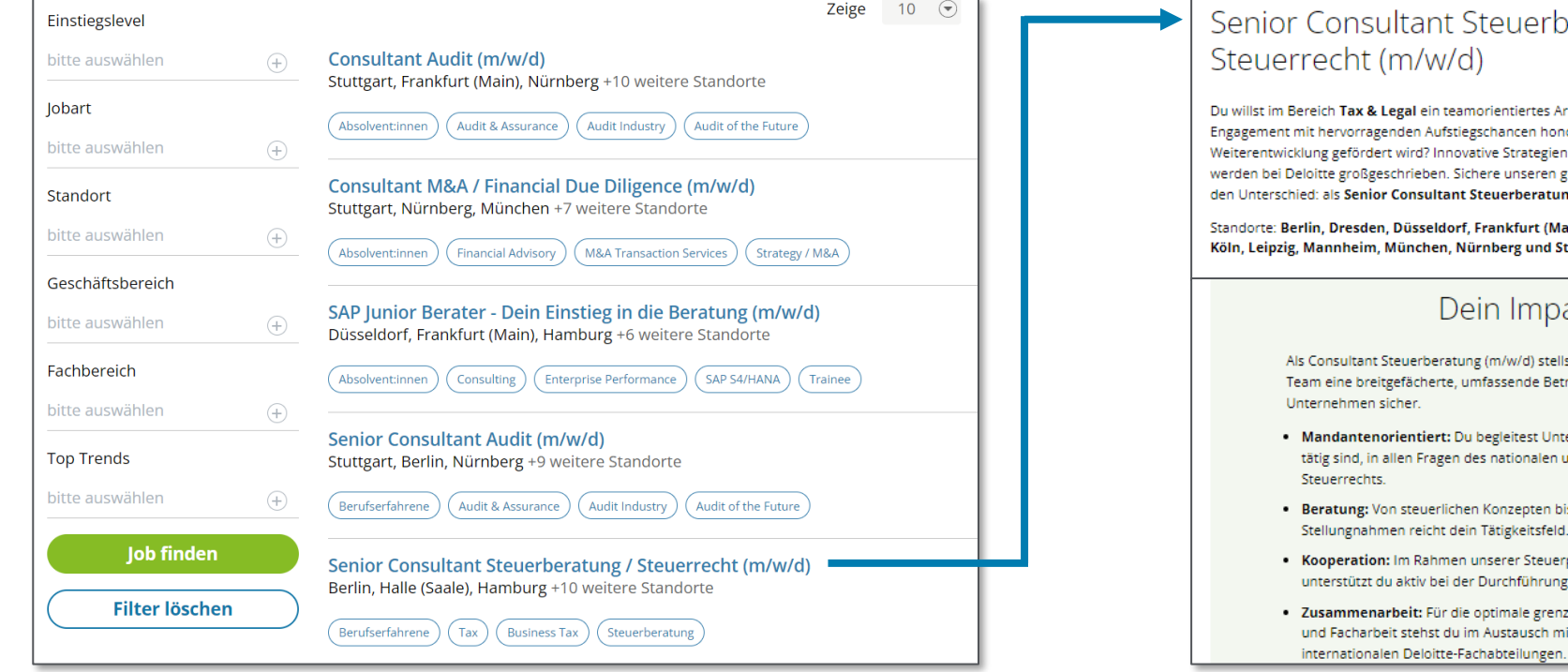

### **Finde mehr Stellen, die zu dir passen**

Kein Treffer auf den ersten Blick? Kein Problem! Passe deinen Filter auf der linken Seite an und konkretisiere deine Auswahl.

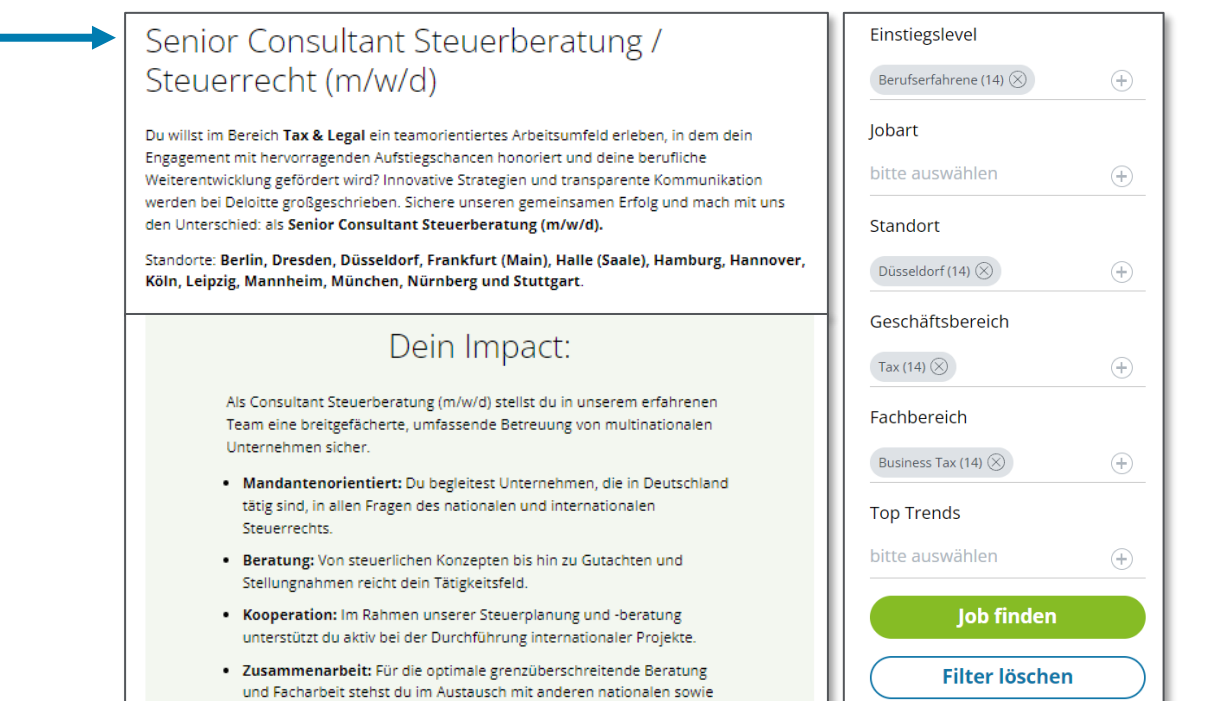

### Anlegen eines Profils

### **Bewerbungsbeginn leicht gemacht!**

Klicke auf eine Jobausschreibung, um alle wichtigen Infos zu sehen. Dann einfach auf **Jetzt bewerben** tippen. Melde dich an oder lege ein neues Profil an. Bei vorhandenem Konto einfach die Zugangsdaten eintragen und los geht's!

### **Dein neues Konto – im Handumdrehen erstellt**

1. Klicke auf **Richte dir ein Benutzerkonto ein**, um ein neues Fenster zu öffnen

2. Fülle die Maske mit deiner E-Mail, einem sicheren Passwort, Vor- und Nachnamen sowie Land/Region des Wohnortes aus. Passwort-Tipp: 8-20 Zeichen, mindestens ein Groß- und Kleinbuchstabe, eine Ziffer oder ein Satzzeichen.

**03**

**01**

**02**

3. Entscheide zunächst, ob du per E-Mail über neue Jobs informiert werden möchtest. Öffne dann die **Datenschutzerklärung**, indem du auf den Link klickst, akzeptiere diese, um mit der Bewerbung fortzufahren und klicke anschießend auf **Konto anlegen**. Voilà – dein Konto ist bereit!

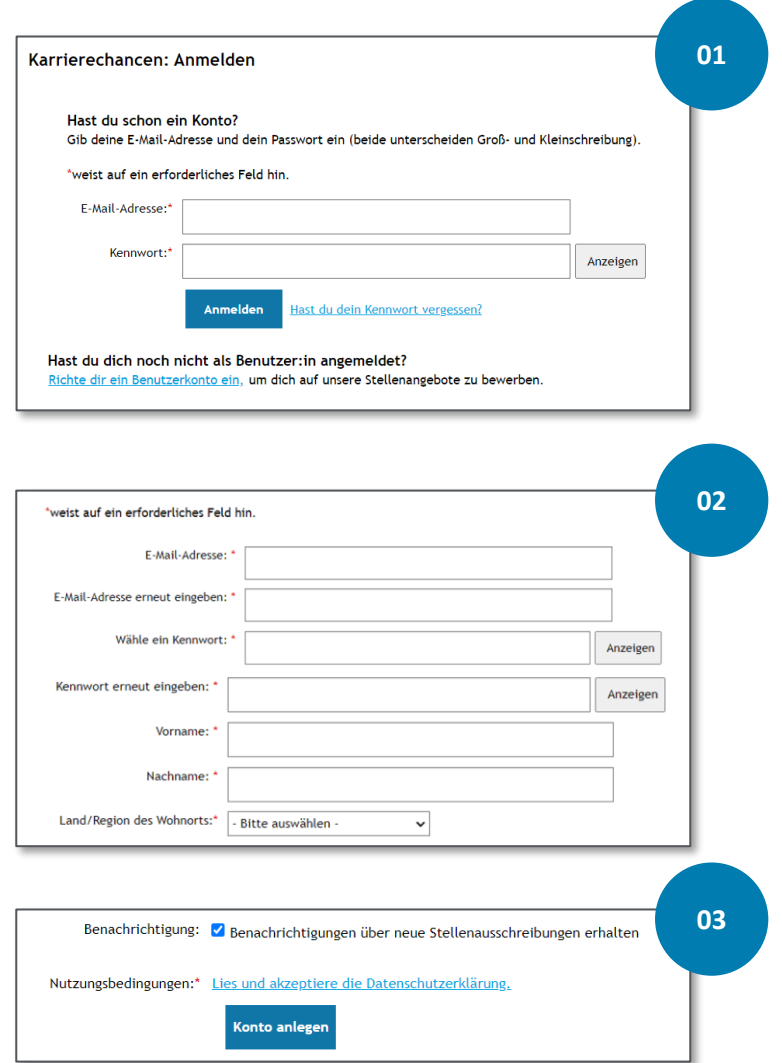

## Erstellen einer Bewerbung

### **Bewerbungsunterlagen im Handumdrehen hochladen!**

Nach dem Einloggen ins Deloitte Bewerbungsportal:

- Lade deinen Lebenslauf und alle relevanten Zeugnisse (Abiturzeugnis, Hochschulzeugnisse mit Notenübersichten, Arbeits- bzw. Praktikumszeugnisse) im Reiter **Deine Dokumente** hoch. Das Anschreiben ist für alle Stellen optional.
- Einfach auf das **C** -Symbol klicken, um Dateien von deinem Gerät, Dropbox oder Google Drive hochzuladen.
- Bitte beachte: Pro Feld kann nur eine Datei hochgeladen werden! Füge daher bitte vorher einzelne PDF-Dokumenten zu einer Datei zusammen.
- Achte außerdem auf zulässige Formate und max. 10MB pro Feld.
- Sobald eine Datei erfolgreich hochgeladen wurde, erscheint diese blau hinterlegt unter **Deine Dokumente**.
- Zum Ersetzen einer Datei, klicke auf das Papierkorbsymbol.

#### Deine Dokumente Bitte lade hier deinen Lebenslauf (als einzelne Datei) sowie deine Zeugnisse (gebündelt in einer Datei) hoch. Online findest du kostenlose Tools, die deine Dokumente zu einer gebündelten Datei zusammenfügen und ggf. auch komprimieren. Die Dokumente sollten max. 10 MB pro Datei betragen. Ein Anschreiben kannst du optional hinzufügen \* Lebenslauf (?) Zeugnisse Beispiel<br>Lebenslauf.po Zeugnisse<br>anhängen Von Gerät hochlader  $(20.01.2023)$  $\Rightarrow$  Aus Dropbox hoch  $\bullet$ G **Login mit Google**

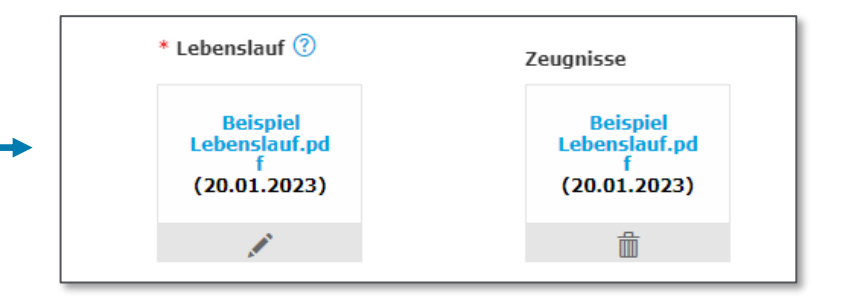

## Erstellen und Abschicken einer Bewerbung

### **Bewerbung abrunden: Ergänze Infos nach dem Upload**

Nach dem Hochladen deiner Bewerbungsunterlagen, vervollständige jetzt noch dein Profil mit persönlichen Details und Standortpräferenzen.

Checke abschließend die Vollständigkeit deiner Angaben.

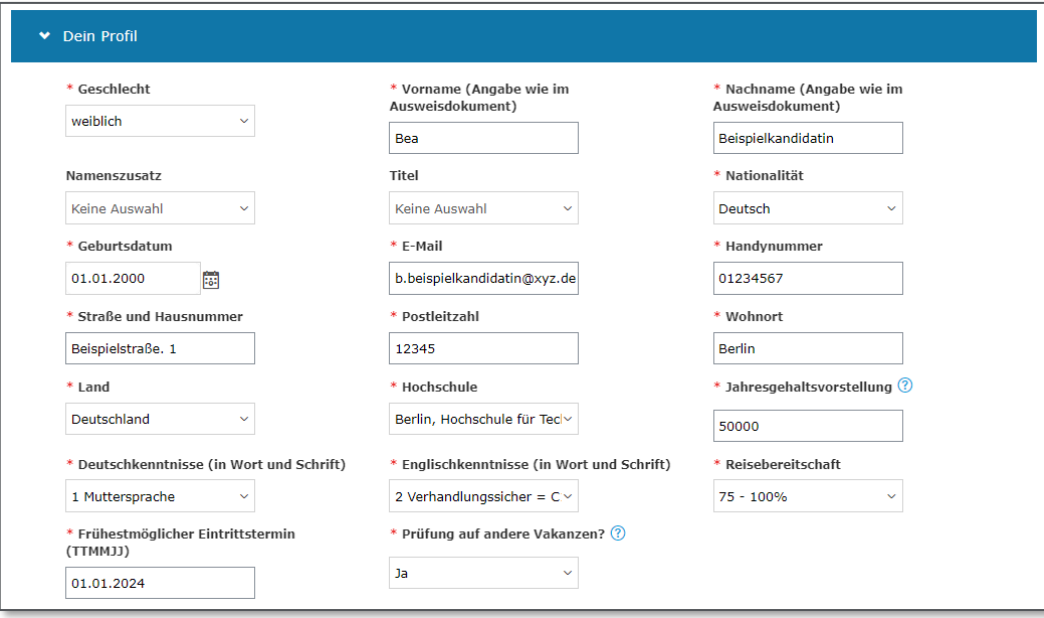

#### **Finaler Schritt: Bewerbung senden und Karriere starten**

Schließe deine Bewerbung in zwei einfachen Schritten ab: Klicke am Ende der Seite auf **Bewerben** und freue dich auf deine Empfangsbestätigung.

Tipp: Du kannst auch zwischenspeichern und später weitermachen. Klick dazu auf **Speichern**. Über **Profil anzeigen** gelangst du zu deinem Kandidatenprofil, wo du deine Bewerbung verwalten kannst.

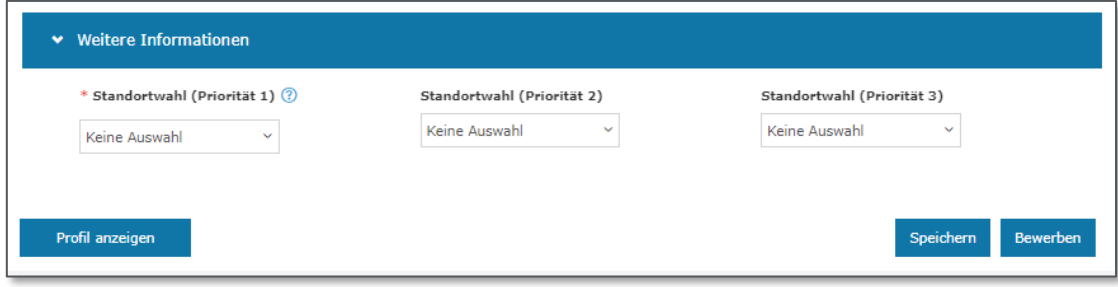

### Verwalten deiner Bewerbung

### **Deine gesendeten Bewerbungen im Überblick**

In deinem Kandidatenprofil erhältst du einen Überblick über all deine gesendeten Bewerbungen. Klicke dazu auf den Reiter **Deine Bewerbungen**.

Zusätzlich hast du die Möglichkeit auf dem aktuellen Stand zu bleiben und den Status deiner Bewerbung im Prozess einzusehen.

Beachte: Einige Profilinformationen werden gespeichert und automatisch für deine nächste Bewerbung vorausgefüllt.

Wenn du eine Bewerbung zurückziehen möchtest, klicke einfach auf die entsprechende Bewerbung und wähle **Bewerbung zurückziehen**.

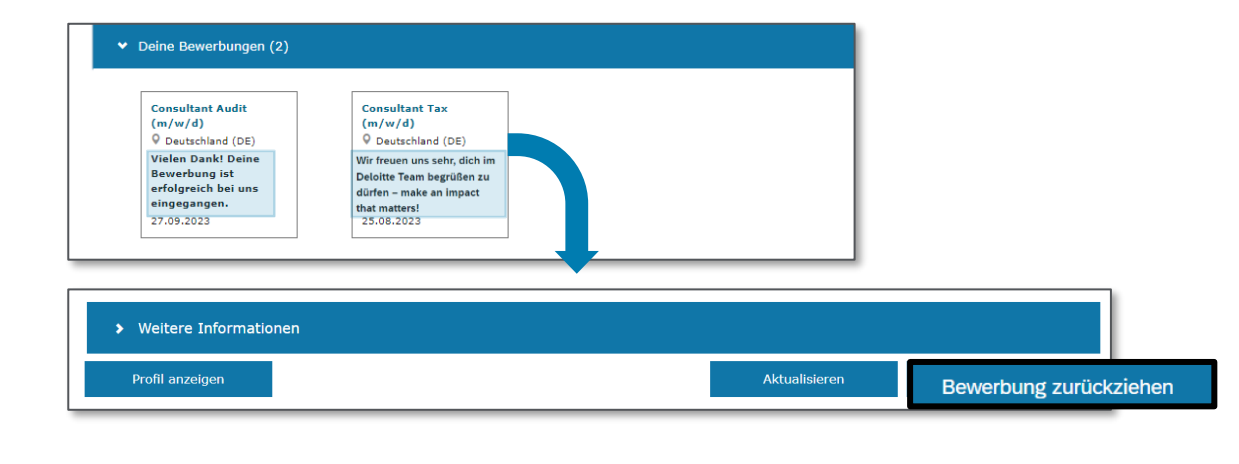

### **Flexibel bewerben: Speichern, Anpassen, Durchstarten**

Du kannst deine Bewerbung vor dem Versand auch im Profil abspeichern und sie später weiterbearbeiten.

Unter **Deine zwischengespeicherten Bewerbungen** behältst du den entsprechenden Überblick.

Öffne eine Bewerbung, um Anpassungen vorzunehmen. Speichere entweder erneut oder bewirb dich direkt.

Bei Bedarf kannst du deine Bewerbung vor dem Versand mit einem Klick auf **Bewerbung löschen** entfernen.

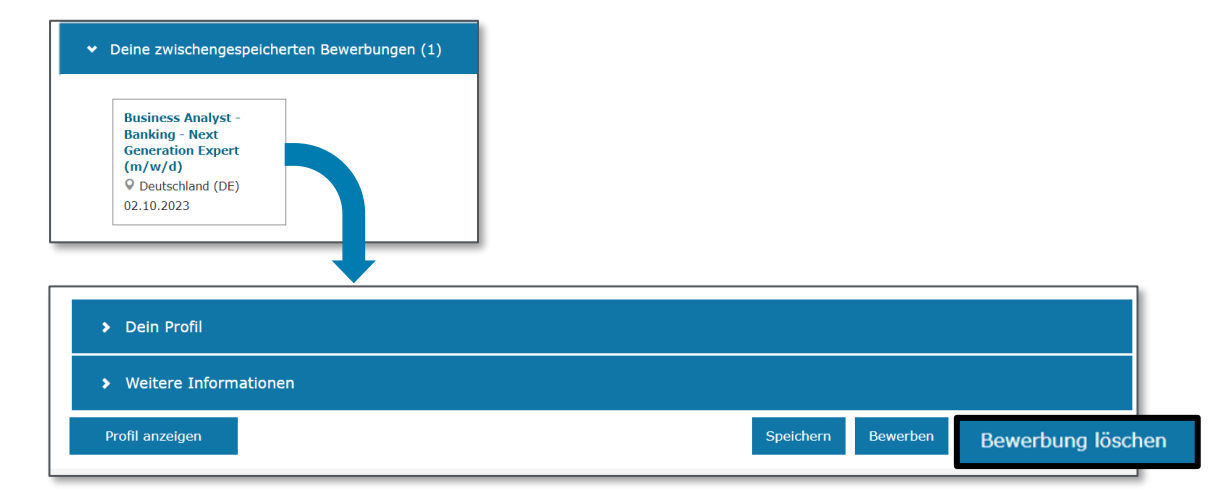

# Deloitte.

Deloitte bezieht sich auf Deloitte Touche Tohmatsu Limited (DTTL), ihr weltweites Netzwerk von Mitgliedsunternehmen und ihre verbundenen Unternehmen (zusammen die "Deloitte-Organisation"). DTTL (auch "Deloitte Global" genannt) und jedes ihrer Mitgliedsunternehmen sowie ihre verbundenen Unternehmen sind rechtlich selbstständige und unabhängige Unternehmen, die sich gegenüber Dritten nicht gegenseitig verpflichten oder binden können. DTTL, jedes DTTL-Mitgliedsunternehmen und verbundene Unternehmen haften nur für ihre eigenen Handlungen und Unterlassungen und nicht für die der anderen. DTTL erbringt selbst keine Leistungen gegenüber Kunden. Weitere Informationen finden Sie unter [www.deloitte.com/de/UeberUns](http://www.deloitte.com/de/UeberUns).

Deloitte bietet branchenführende Leistungen in den Bereichen Audit und Assurance, Steuerberatung, Consulting, Financial Advisory und Risk Advisory für nahezu 90% der Fortune Global 500®-Unternehmen und Tausende von privaten Unternehmen an. Rechtsberatung wird in Deutschland von Deloitte Legal erbracht. Unsere Mitarbeiterinnen und Mitarbeiter liefern messbare und langfristig wirkende Ergebnisse, die dazu beitragen, das öffentliche Vertrauen in die Kapitalmärkte zu stärken, die unsere Kunden bei Wandel und Wachstum unterstützen und den Weg zu einer stärkeren Wirtschaft, einer gerechteren Gesellschaft und einer nachhaltigen Welt weisen. Deloitte baut auf eine über 175-jährige Geschichte auf und ist in mehr als 150 Ländern tätig. Erfahren Sie mehr darüber, wie die rund 415.000 Mitarbeiterinnen und Mitarbeiter von Deloitte das Leitbild "making an impact that matters" täglich leben: [www.deloitte.com/de.](http://www.deloitte.com/de)

Diese Veröffentlichung enthält ausschließlich allgemeine Informationen und weder die Deloitte GmbH Wirtschaftsprüfungsgesellschaft noch Deloitte Touche Tohmatsu Limited ("DTTL"), ihr weltweites Netzwerk von Mitgliedsunternehmen noch deren verbundene Unternehmen (zusammen die "Deloitte Organisation") erbringen mit dieser Veröffentlichung eine professionelle Dienstleistung. Diese Veröffentlichung ist nicht geeignet, um geschäftliche oder finanzielle Entscheidungen zu treffen oder Handlungen vorzunehmen. Hierzu sollten Sie sich von einem qualifizierten Berater in Bezug auf den Einzelfall beraten lassen.

Es werden keine (ausdrücklichen oder stillschweigenden) Aussagen, Garantien oder Zusicherungen hinsichtlich der Richtigkeit oder Vollständigkeit der Informationen in dieser Veröffentlichung gemacht, und weder DTTL noch ihre Mitgliedsunternehmen, verbundene Unternehmen, Mitarbeiter oder Bevollmächtigten haften oder sind verantwortlich für Verluste oder Schäden jeglicher Art, die direkt oder indirekt im Zusammenhang mit Personen entstehen, die sich auf diese Veröffentlichung verlassen. DTTL und jede ihrer Mitgliedsunternehmen sowie ihre verbundenen Unternehmen sind rechtlich selbstständige und unabhängige Unternehmen.